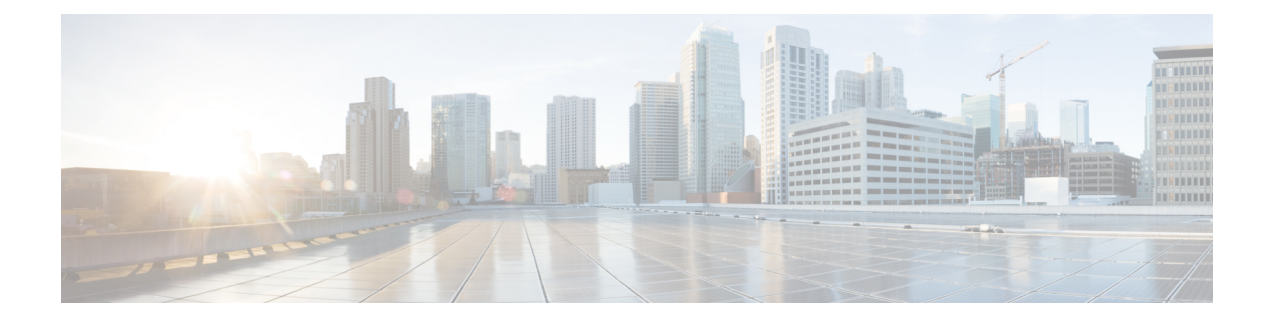

# **Cable Commands: a through cable-modem**

- [access-denied,](#page-1-0) page 2
- activate-rule [at-byte-count,](#page-3-0) page 4
- admission-control [max-reserved-bandwidth,](#page-6-0) page 7
- [annex,](#page-8-0) page 9
- annex [modulation,](#page-10-0) page 11
- [application-id,](#page-13-0) page 14
- [attributes,](#page-15-0) page 16

# <span id="page-1-0"></span>**access-denied**

To create a DOCSIS configuration file that disables network access to the customer premise equipment (CPE) devices that are attached to the cable modem (CM) on a Cisco CMTS router, use the **access-denied**command in cable config-file configuration mode. To enable access, use the **no** form of this command.

**access-denied no access-denied**

- **Syntax Description** This command has no arguments or keywords.
- **Command Default** Access to the cable network is permitted.
- **Command Modes** Cable config-file configuration (config-file)

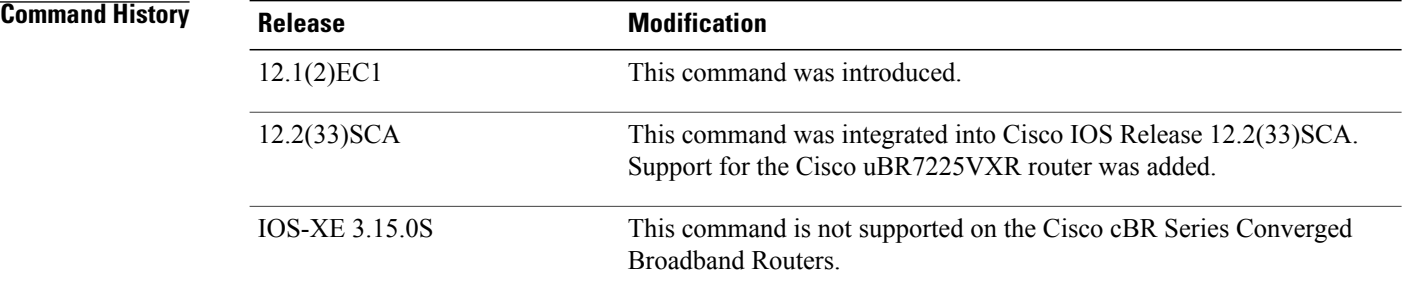

**Usage Guidelines** This command sets the Network Access Control object in the DOCSIS configuration file. If the object is set to 1 (set by the default of **no access-denied**), the CPE devices behind the CM allow access to the network. If the object is set to 0 (by configuration of the **access-denied** command) to disable network access for the CPE devices, the CM does not forward traffic from its attached CPE devices.

> For normal operation, the CM must be set to allow access (the default). However, to deny service for reasons such as nonpayment or unauthorized use of services, the **access-denied** command can be used.

## **Examples** The following example shows how to disable network access for the CPE devices that are connected to the CM:

cable config-file disable.cm access-denied

## **Related Commands**

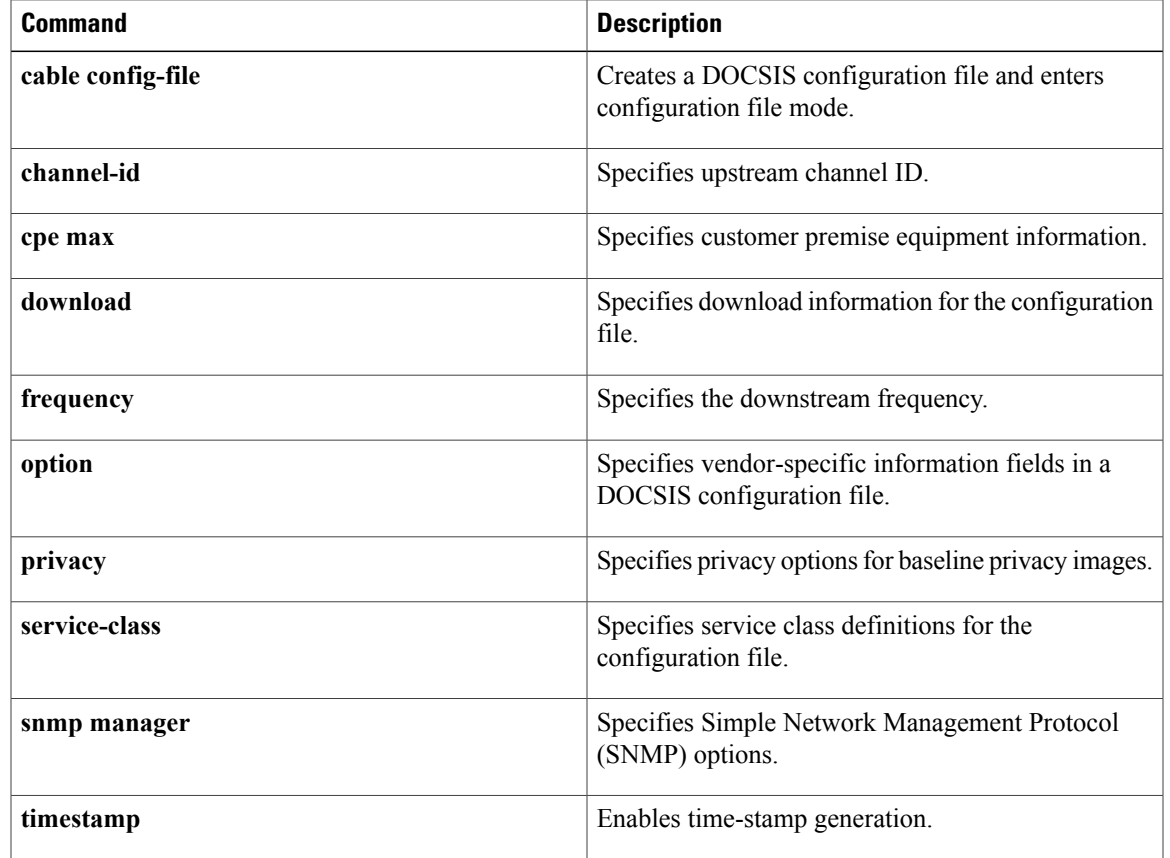

# <span id="page-3-0"></span>**activate-rule at-byte-count**

**Note**

Effective with Cisco IOS Release 12.3(9a)BC, the **activate-rule at-byte-count** command is not available in Cisco IOS software.

To specify the number of bytes that a subscriber can transmit during the monitoring period on a Cisco CMTS router, use the **activate-rule at-byte-count** command in enforce-rule configuration mode. To reset the rule to its default values, use the **no** form of this command.

### **activate-rule at-byte-count** *kbytes* {**downstream| upstream**} **[enforce]**

**no activate-rule at-byte-count** *kbytes* {**downstream| upstream**} **[enforce]**

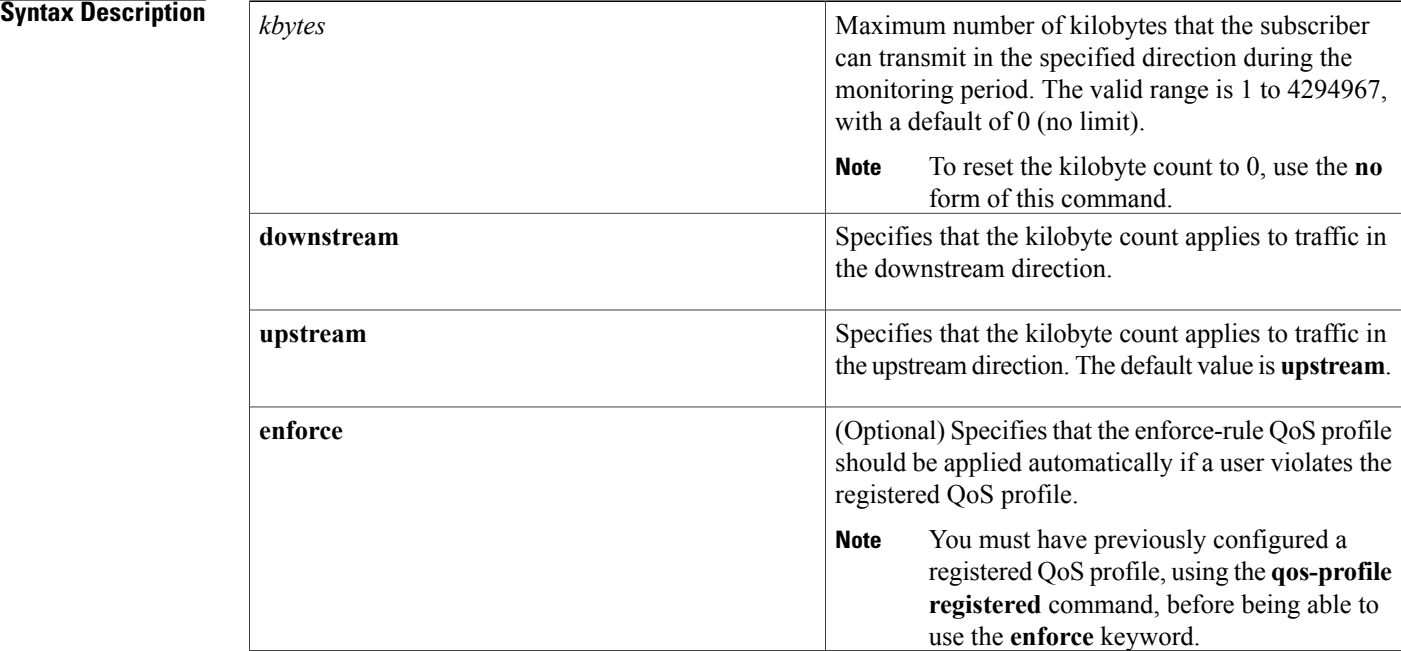

**Command Default** The *kbytes* value defaults to 0 (no limit), upstream direction, and enforce-rule QoS profiles are not automatically applied (**no activate-rule at-byte-count enforce**).

**Command Modes** Enforce-rule configuration (enforce-rule)

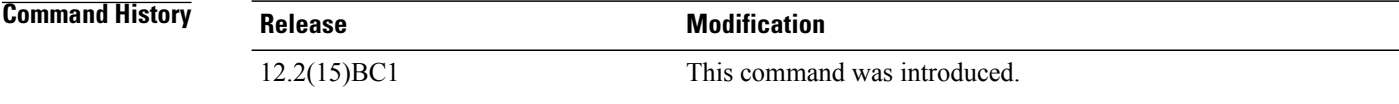

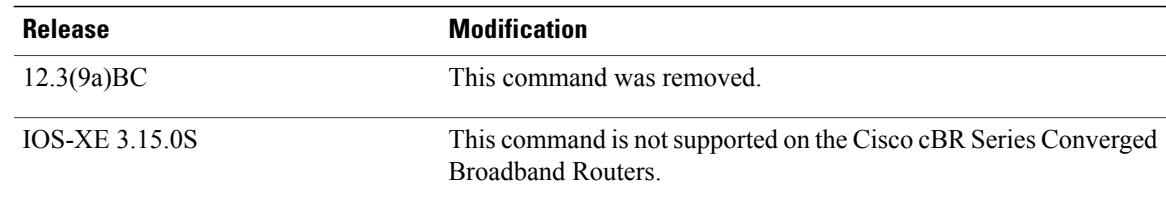

## **Usage Guidelines** The **activate-rule at-byte-count** command specifies the maximum number of bytes that a subscriber can transmit during the monitor window period (see the **monitoring-duration**command). If a subscriber transmits

If the optional **enforce** keyword has been specified for an enforce-rule, the CMTS router automatically switches overconsuming subscribersto the enforced QoSprofile (see the**qos-profile enforced**command). The enforced QoS profile remains in force during the penalty time period (see the **qos-profile registered** command).

traffic beyond this maximum value, the CMTS router considers the subscriber to be overconsuming.

An enforce-rule can be created for only one direction, either upstream or downstream. To activate subscriber traffic management for both the upstream and downstream directions, create two different enforce-rules, with one rule's **activate-rule-at-byte-count** command specifying the downstream direction and the other rule specifying the upstream direction.

When you change the configuration of a currently active enforce-rule, that rule begins using the new configuration immediately to manage the cable modems tracked by the enforce-rule.

**Note**

You can create an enforce-rule that is a duplicate of an existing enforce-rule, but the duplicate rule is not activated and applied to service flows until at least one of its parameters is changed so that it has a unique configuration.

**Examples** The following example shows a typical **activate-rule-at-byte-count** command for the downstream direction:

Router# **configure terminal**

Router(config)# **cable qos enforce-rule residential**

Router(enforce-rule)# **activate-rule at-byte-count 20 downstream**

The following example shows a typical **activate-rule-at-byte-count** command for the upstream direction. The **enforce** option is also added so that the enforce-rule QoS profile is automatically applied to users who exceed their registered profile:

Router# **configure terminal**

Router(config)# **cable qos enforce-rule test**

Router(enforce-rule)# **activate-rule at-byte-count 5 upstream enforce**

The following example shows the same command being given for a second enforce-rule. The system rejects the command because it is a duplicate of an existing rule, using the same QoS profile and direction. You must change at least one of the rule parameters to make it unique before it is mapped and applied to service flows.

```
Router# configure terminal
```

```
Router(config)# cable qos enforce-rule test2
```
T

Router(enforce-rule)# **activate-rule at-byte-count 5 upstream enforce**

Enforce-rule test2 won't be mapped to service flows as it is duplicate of test1 with same registered qos-profile 5 and same direction

## **Related Commands**

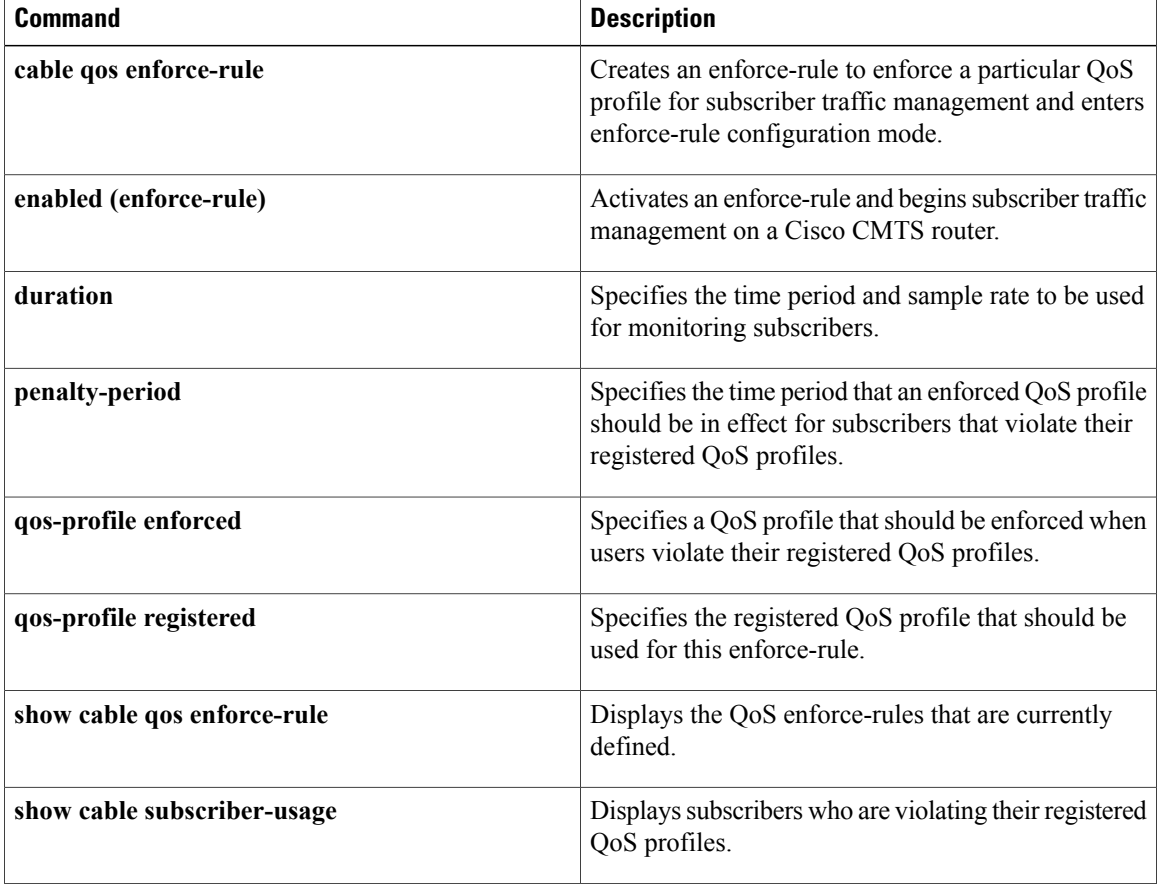

Г

# <span id="page-6-0"></span>**admission-control max-reserved-bandwidth**

To define the maximum reserved bandwidth per bonding group for all service flows that are allowed by the Cisco CMTS, use the **admission-control max-reserved-bandwidth**command in the interface configuration mode. To reset or disable the maximum reserved bandwidth value, use the **no** form of this command.

**admission-control max-reserved-bandwidth** *bw-in-kbps*

**no admission-control max-reserved-bandwidth**

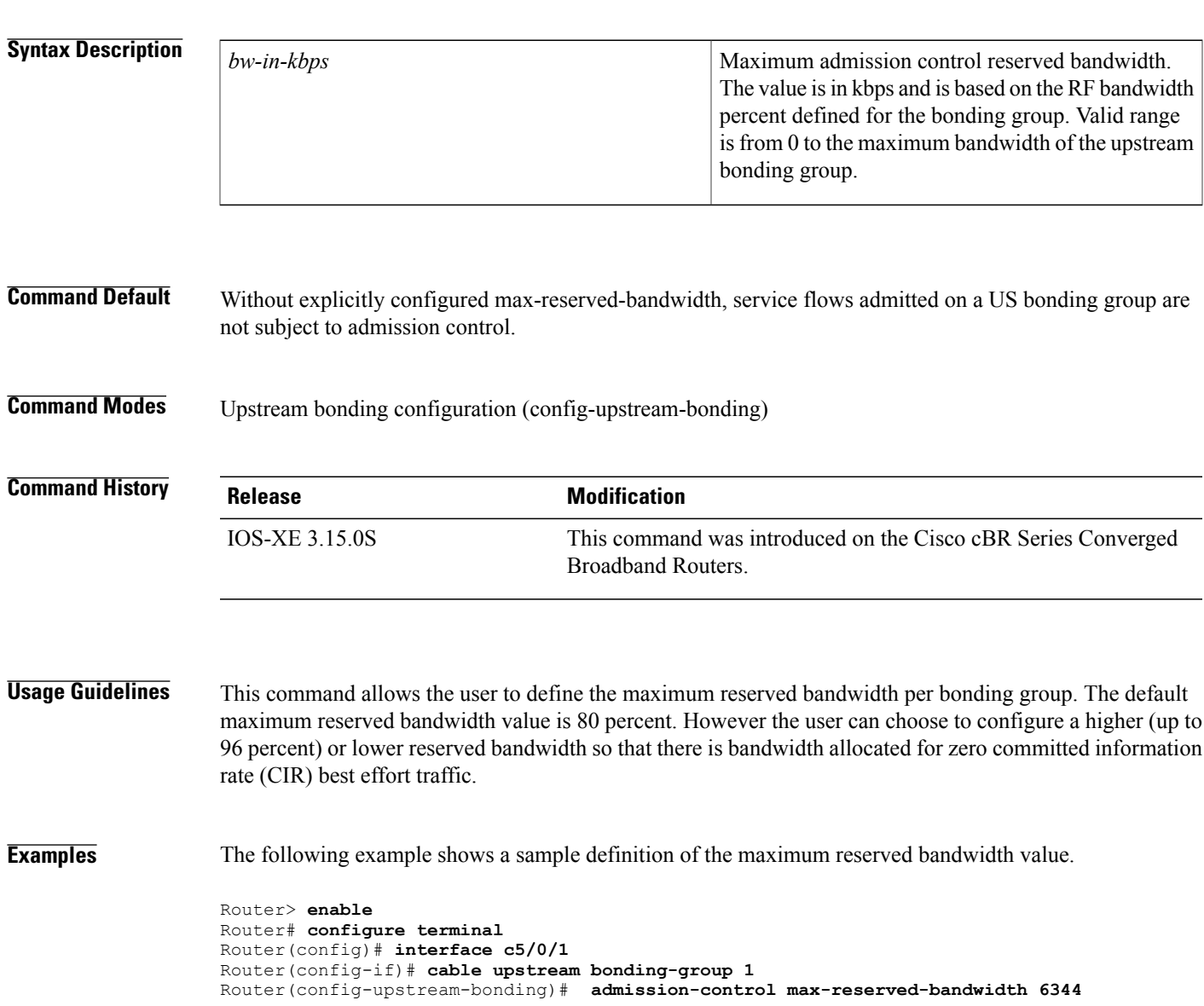

 $\mathbf l$ 

I

## **Related Commands**

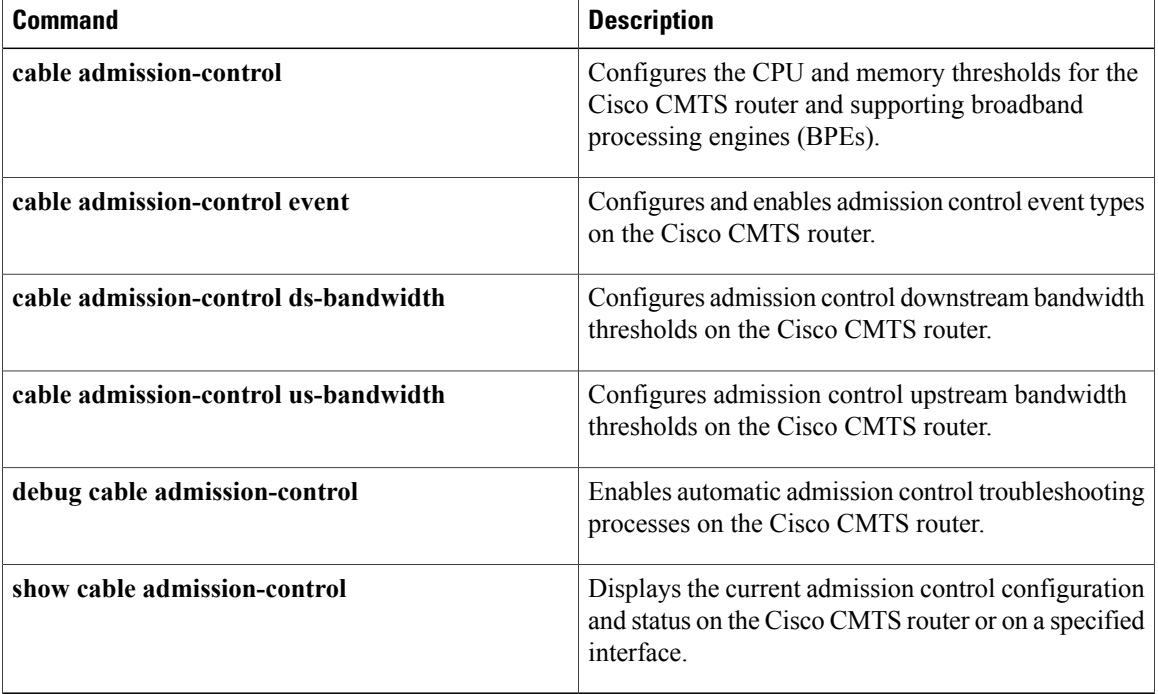

## <span id="page-8-0"></span>**annex**

To set the annex (MPEG framing format) for a specific QAM profile, use the **annex** command in QAM profile configuration mode.

**annex** {**A| B| C**}

## **Syntax Description**

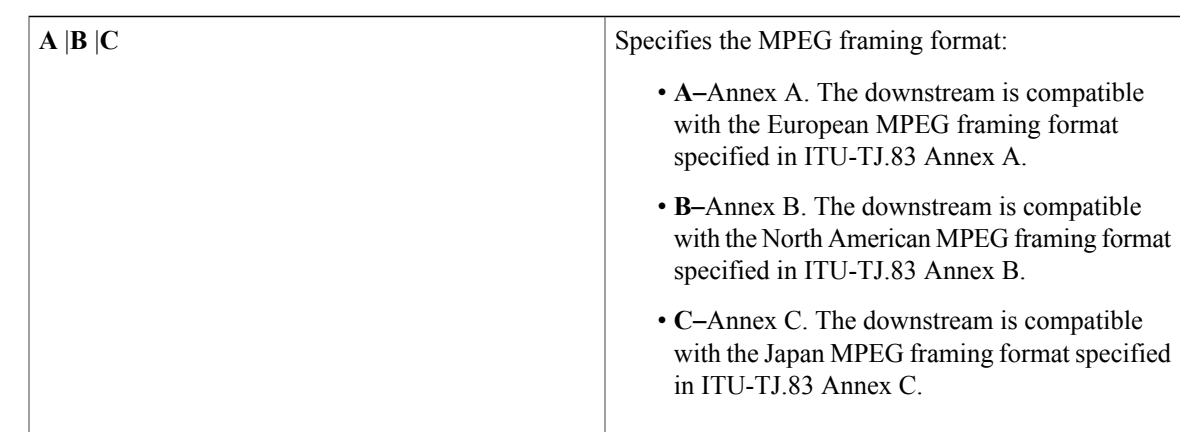

## **Command Default** None

I

**Command Modes** QAM profile configuration (config-qam-prof)

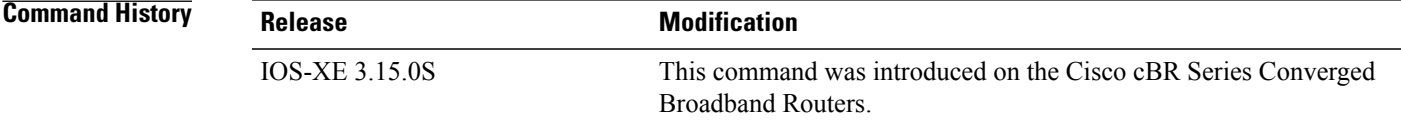

**Usage Guidelines** Use this command to set the Annex (MPEG framing format) for a specific QAM profile.

**Examples** The following example shows how to set the MPEG framing format for a specific QAM profile:

Router# **configure terminal** Router(config)# **cable downstream qam-profile 4** Router(config-qam-prof)# **annex A**

 $\mathbf l$ 

I

## **Related Commands**

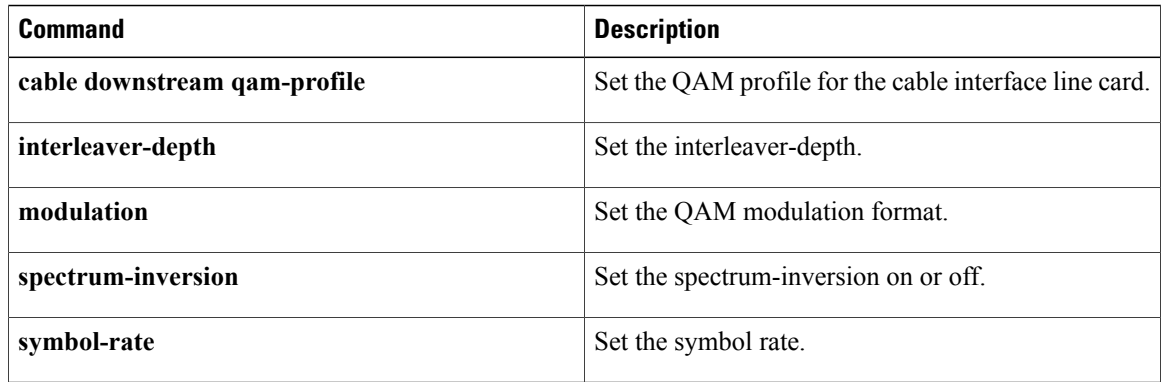

# <span id="page-10-0"></span>**annex modulation**

**Note**

Effective with Cisco IOS Release 12.3(23)BC, the **annex modulation** command is obsolete and **annex** and **modulation** are included as keyword options in the **rf-channel frequency** command.

To set the annex (MPEG framing format) and modulation for the Wideband SPA, use the **annex modulation** command in controller configuration mode. To set the annex to B and the modulation to 64 QAM, use the **no** form of this command.

**annex** {**A| B**} **modulation** {**64qam| 256qam**} [*rf-start-index rf-end-index*]

**no annex** {**A| B**} **modulation** {**64qam| 256qam**} [*rf-start-index rf-end-index*]

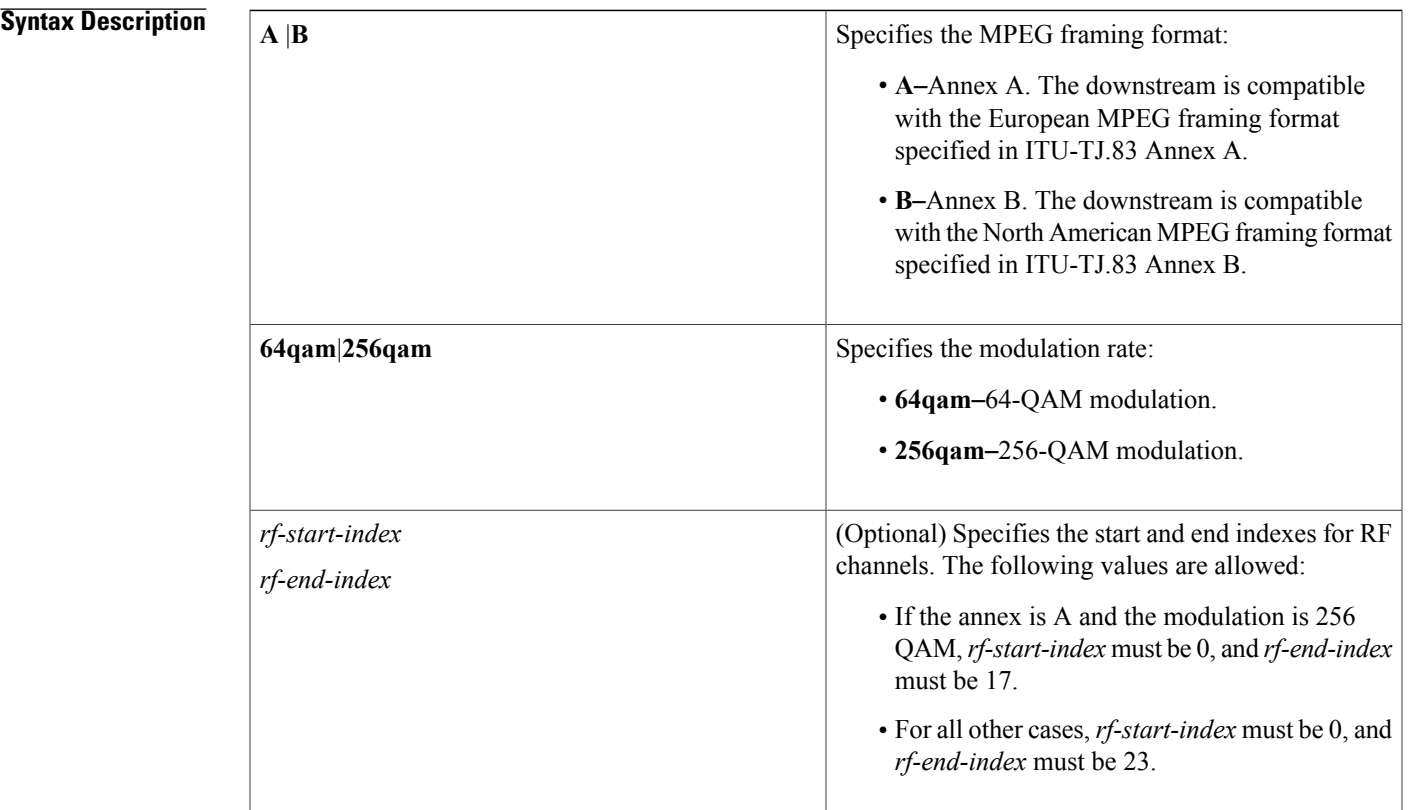

**Command Default** No annex or modulation is set for the Wideband SPA.

**Command Modes** Controller configuration (config-controller)

I

 $\mathbf{I}$ 

1

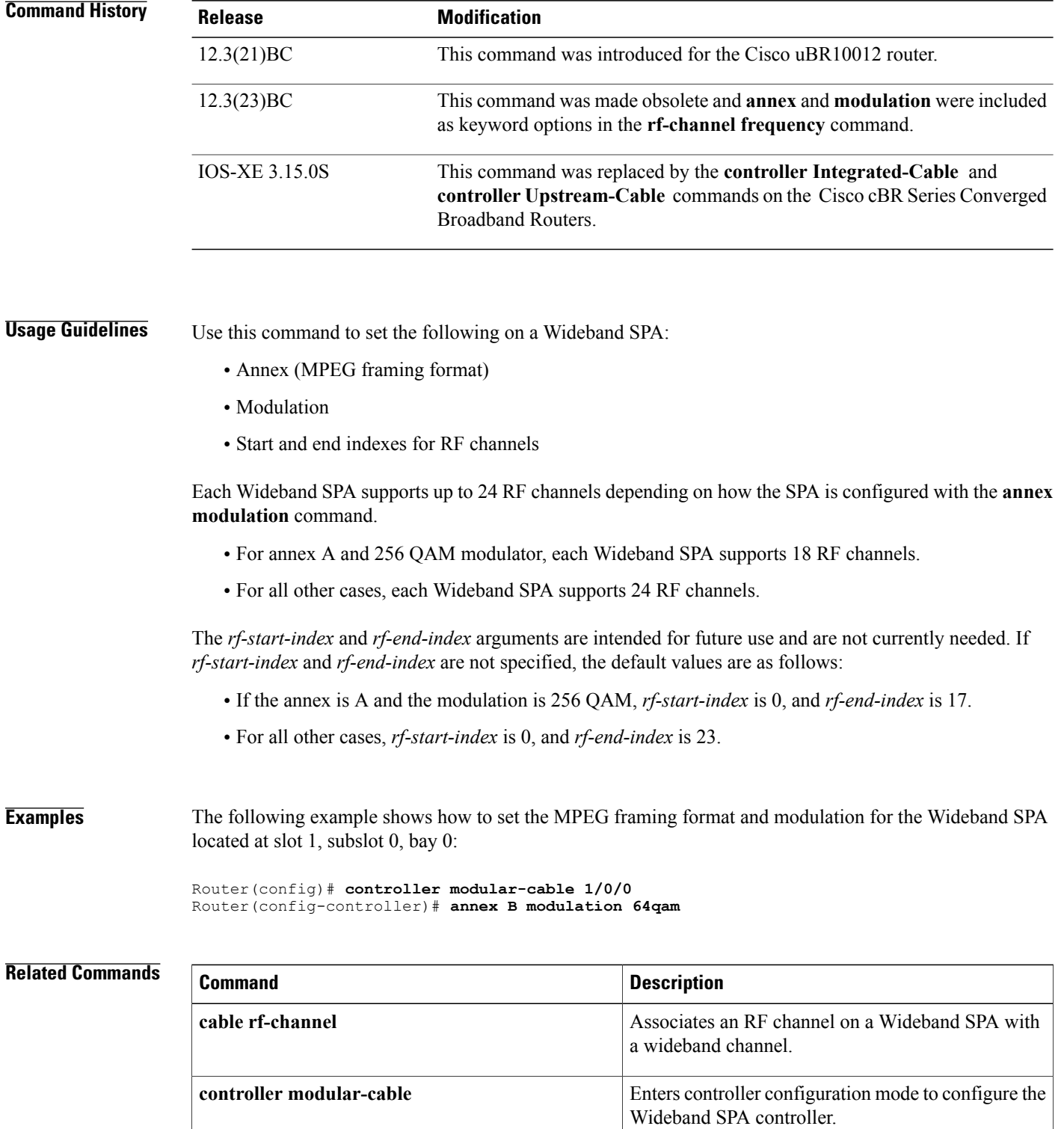

**ip-address (controller)** Sets the IP address of the Wideband SPA FPGA.

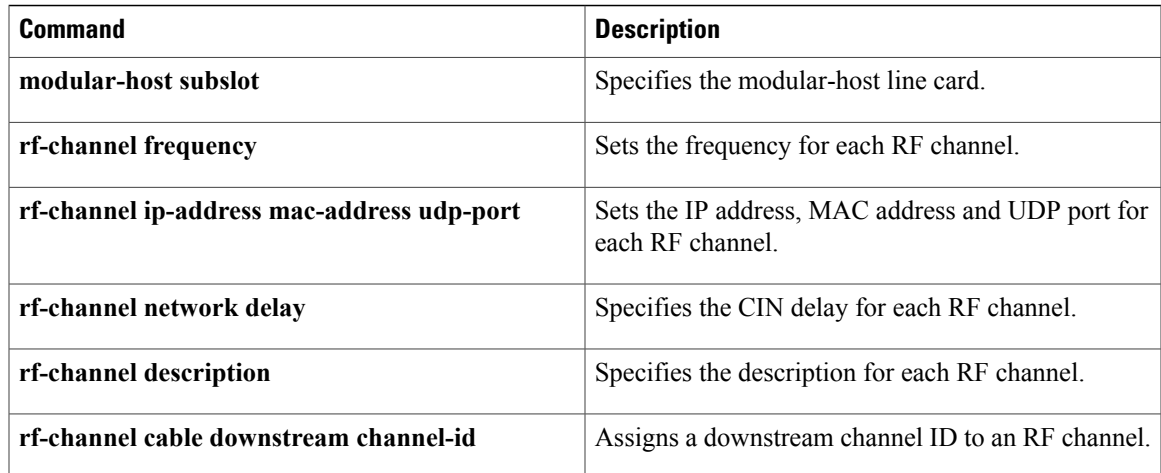

# <span id="page-13-0"></span>**application-id**

To specify an application type to allow admission control to be applied to a group configuration, use the **application-id**command in multicast QoSconfiguration mode. To disable admission control, use the**no** form of this command.

**application-id** *number*

**no application-id** *number*

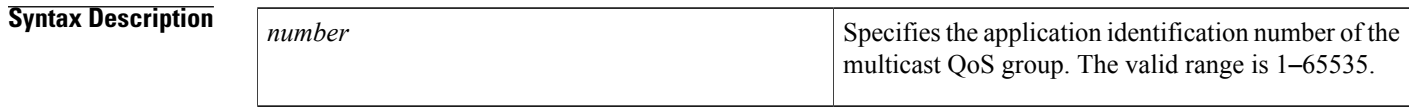

**Command Default** Multicast QoS group application type is not identified.

## **Command Modes** Multicast QoS configuration (config-mqos)

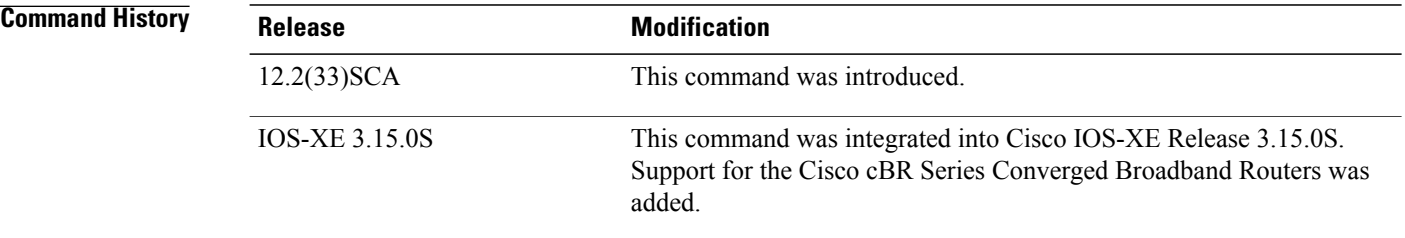

**Usage Guidelines** To enable intelligent multicast admission control, you must enable and configure an application type using the **application-id** command.

**Examples** The following example identifies a multicast QoS group application ID using the **applicaton-id** command:

Router(config)# **cable multicast qos group 20 priority 55 global** Router(config-mqos)# **application-id 44** The following example identifies a multicast QoS group application ID using the **applicaton-id** command in Cisco cBR Series Converged Broadband Routers:

Router(config)# **cable multicast qos group 30 priority 60 global** Router(config-mqos)# **application-id 77**

## **Related Commands**

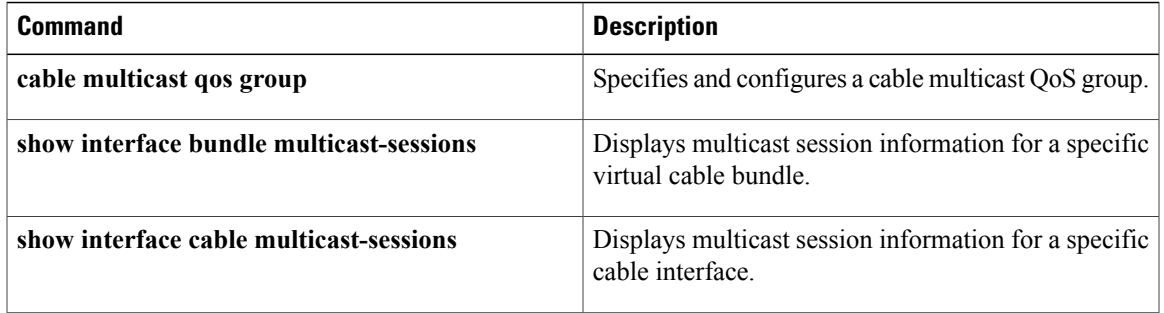

 $\mathbf I$ 

# <span id="page-15-0"></span>**attributes**

To configure the attribute value for an upstream bonding group, use the **attributes** command in upstream bonding configuration submode. To restore the default attribute value, use the **no** form of this command.

**attributes** *value*

**no attributes**

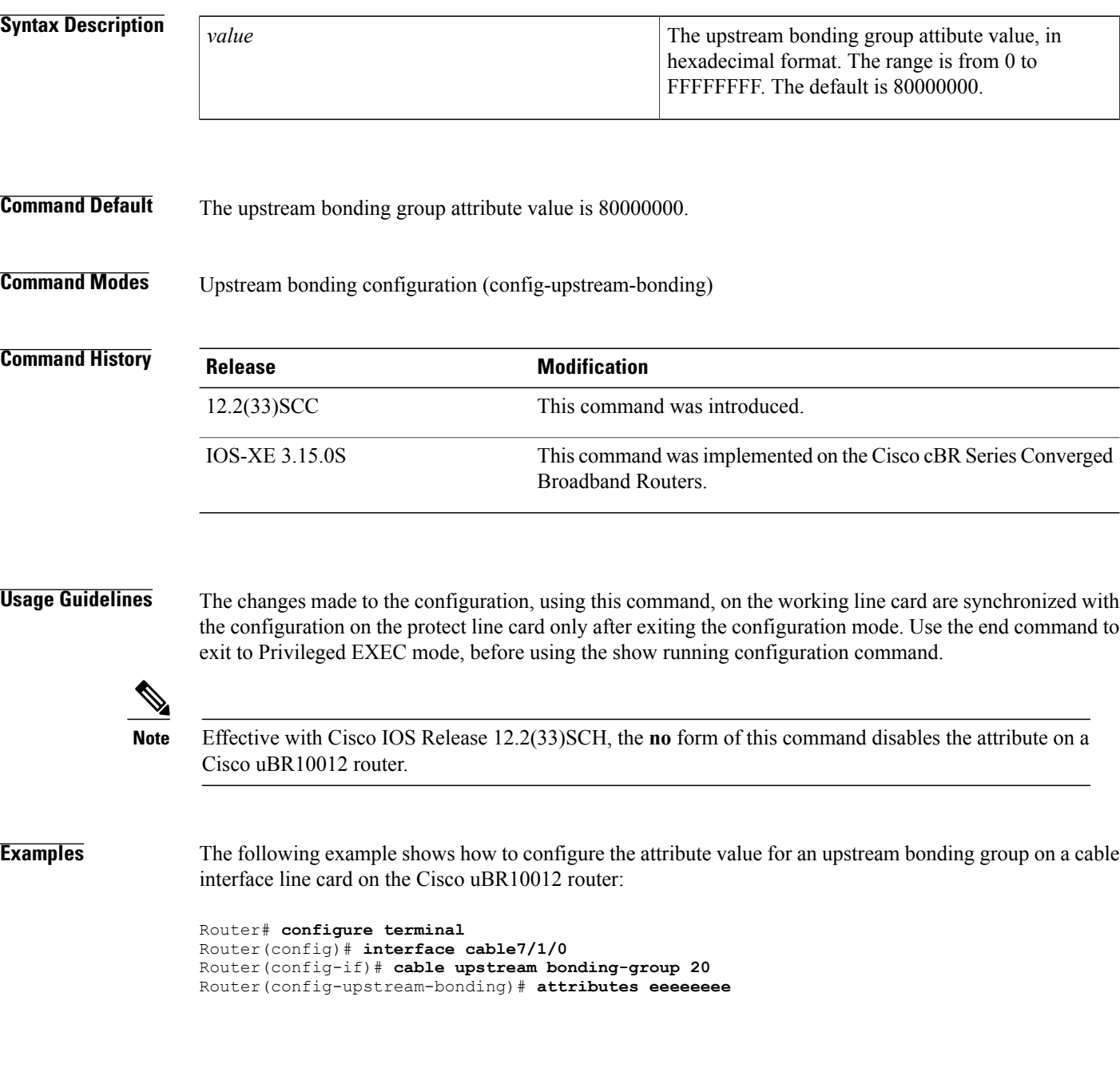

The following example shows how to configure the attribute value for an upstream bonding to allow all devices:

```
Router# configure terminal
Router(config)# interface cable7/1/0
Router(config-if)# cable upstream 2 attribute-mask 20000000
The following example shows how to configure the attribute value for an upstream bonding to specific devices:
Router# configure terminal
Router(config)# interface cable7/1/0
```
Router(config-if)# **cable upstream 2 attribute-mask 20000004**

## **Related Commands**

Г

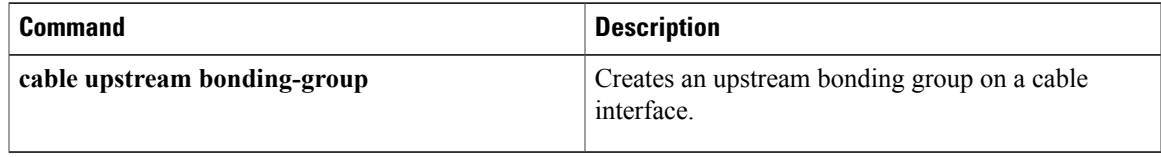

 $\mathbf l$